### Información para la NOM o Norma Oficial Mexicana (Solo para México)

La siguiente información afecta a los dispositivos descritos en este documento de acuerdo a los requisitos de la Normativa Oficial Mexicana (NOM):

### Importador:

Dell México S.A. de C.V. Paseo de la Reforma 2620 – Piso 11° Col. Lomas Altas 11950 México, D.F.

Para más detalles, lea la información de seguridad que se envía con el equipo. Para obtener información sobre las mejores prácticas de seguridad, consulte<br>**dell.com/regulatory\_compliance**.

Número de modelo normativo: P28F Voltaje de entrada: 100 V CA – 240 V CA Intensidad de entrada (máxima): 1,50 A/1,60 A/1,70 A/2,50 A Frecuencia de entrada: 50 Hz – 60 Hz Intensidad de salida: 3,34 A/4,62 A Tensión nominal de salida: 19,50 VCC

### More Information

- To learn about the features and advanced options available on your computer, click **Start→ All Programs→**
- Dell Help Documentation or go to dell.com/support .
- To contact Dell for sales, technical support, or customer service issues, see **dell.com/contactdell**.

- コンピューターで使用可能な機能、および詳細オブションに ついては、 スタート→ すべてのプログラム→ Dell ヘルプド キュメントの順にクリックするか、dell.com/support にアク セスしてください。
- Dell のセールス、テクニカルサポート、カスタマーサービス に問い合わせる場合は、dell.com/contactdell をご覧くだ さ い 。

### Informasi lebih lanjut

- • Untuk mempelajari tentang fitur dan opsi lanjutan yang tersedia di komputer Anda, klik **Mulai→ Semua Program→** Dokumentasi Bantuan Dell atau kunjungi dell.com/support .
- • Untuk menghubungi Dell tentang penjualan, dukungan teknis, atau masalah layanan pelanggan, kunjungi dell.com/contactdell .

Dell™, the DELL logo, and Inspiron™ are trademarks of Dell Inc.<br>Windows® is a registered trademark of Microsoft Corporation in the United States and/or other countries.

### 詳 細 情 報

# inspiron 15/15R

### 세 부 정 보

- 컴퓨터에서 사용 가능한 기능 및 고급 옵션에 대해 알아보려면 **시작→ 모든 프로그램→ Dell 도움말 문서** 또는 웹 사이트 (dell.com/support)를 참조하십시오.
- 판매, 기술 지원 또는 고객 서비스 문제와 관련하여 Dell에 문의 하려면 dell.com/contactdell을 참조하십시오.
- **10.** Lampu aktivitas hard disk 17. Port HDMI 18. Port adaptor daya
- 11. Lampu status daya
- 12. Panel sentuh 13. Port headphone dan kombo mikrofon (headset)

13. ヘッドフォンおよびマイクコン ボ(ヘッドセット)ボート

13. 헤드폰/마이크 콤보(헤드셋)

- **14.** Port USB 2.0
- 15. Port USB 3.0 (2)

### © 2013 Dell Inc.

ラ イ ト 11. 電源ステータスライト 12. タッチパッド

14. USB 2.0 ボート **15.** USB 3.0 ボート (2)

12. 터치패드

포트 1개 14. USB 2.0 포트 15. USB 3.0 포트(2개)

- 9. バッテリーステータスライト 16. ネットワークポート
- 10. ハードドライブアクティビティ 17. HDMI ポート
	- 18. 電源アダプターポート 19. 電源ボタン
- 9. 배터리 상태 표시등 10. 하드 드라이브 작동 표시등 11. 전원 상태 표시등 16. 네트워크 포트 17. HDMI 포트
	- 18. 전원 어댑터 포트
	- 19. 전원 버튼

Regulatory model: P28F | Type: P28F003

Computer model: Inspiron 5537/3537

#### © 2013 Dell Inc.

Dell™, logo DELL, dan Inspiron™ merupakan merek dagang dari<br>Dell Inc. Windows® adalah merek dagang terdaftar dari Microsoft<br>Corporation di Amerika Serikat dan/atau negara-negara lainnya.

Model pengatur: P28F | Tipe: P28F003

Model komputer: Inspiron 5537/3537

### © 2013 Dell Inc.

Dell™、DELL のロゴ、Inspiron™ は Dell Inc. の商標です。Windows® は<br>米国、および/またはその他の国における Microsoft Corporation の登 録商標です。

規制モデル:P28F | タイプ:P28F003

コンピューターモデル: Inspiron 5537/3537

### © 2013 Dell Inc.

Dell", DELL 로고 및 Inspiron"은 Dell Inc.의 상표입니다. Windows®는<br>미국 및/또는 기타 국가에서 Microsoft Corporation의 등록 상표입니다.

규정 모델: P28F | 유형: P28F003

컴퓨터 모델: Inspiron 5537/3537

## Quick Start Guide

Panduan Pengaktifan Cepat クイックスタートガイド 빠른 시작 안내서

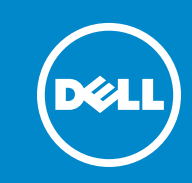

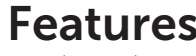

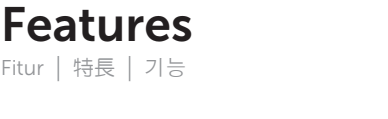

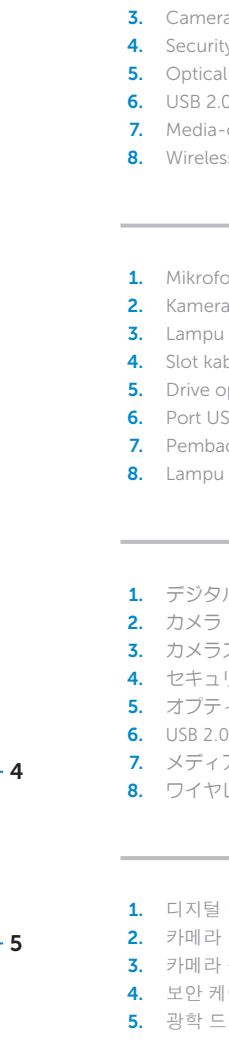

0XXNGVA01

- 1. Digital microphone
- 2. Camera era-status light ity-cable slot al drive .0 port -card reader 8. Status light
	-
	- fon digital
	- u status kamera abel pengaman optis  $ISBN 2.0$
	- aca kartu media u status nirkabel
	-
	- タルマイク
	- ラステータスライト ・ュリティケーブルスロット ゚ティカルドライブ . 0 ポ ー ト ィ ア カ ー ド リ ー ダ ー
	- ヤレスステータスライト
	- 털 마 이 크 라 상 태 표 시 등
- 케 이 블 슬 롯 드 라 이 브 6. USB 2.0 포트
- **7.** 미디어 카드 판독기 8. 무선 상태 표시등
- 9. Battery-status light **10.** Hard-drive activity light
- 11. Power-status light
	-
- 12. Touchpad **13.** Headphone and microphone
- combo (headset) port **14.** USB 2.0 port
- **15.** USB 3.0 ports (2)

9. Lampu status baterai

- 
- 16. Port jaringan

19. Tombol daya

16. Network port 17. HDMI port 18. Power-adapter port 19. Power button

13

18

17 16

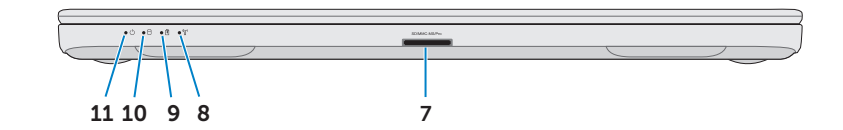

19

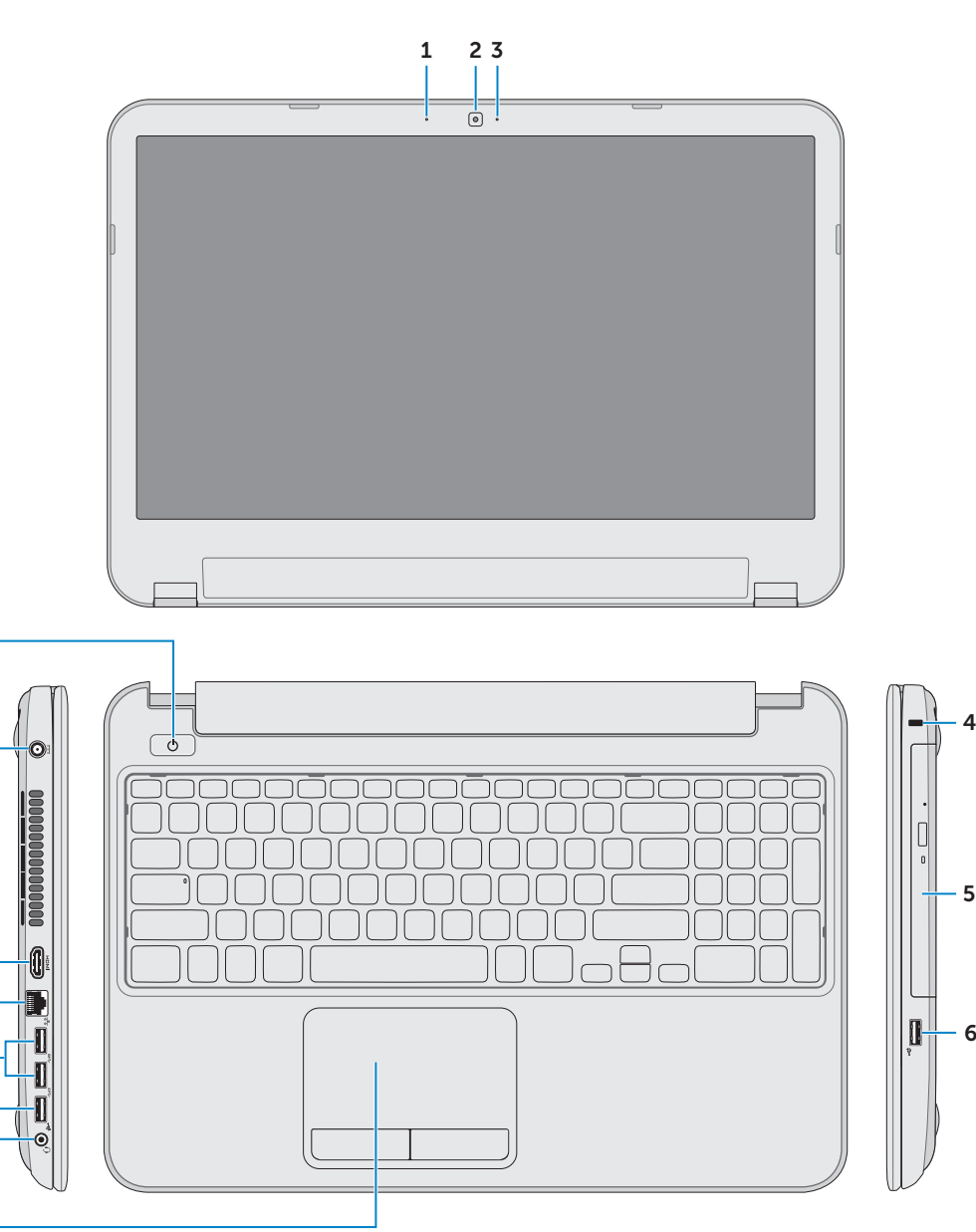

15

14

12

Tekan tombol daya | 電源ボタンを押す 전원 버튼을 누릅니다

### Record your Windows La Set Up Windows password here NOTE: Do not use the @ symbol in your password **Mindows** 7 Type a user name ifor example, John)  ${\it Type}$  a computer  $n$  and  $n$ Catat sandi Windows Anda di di sini CATATAN: Jangan pakai simbol @ pada sandi Anda Copyright @ 2008 Microsoft Corporation. All rights received. ここに Windows のパスワードを記録する  $k$ メモ:パスワードに @ マークを使用しないでください 여기에 Windows 암호 기록하기

참고: 암호에 @ 기호를 사용하지 마십시오

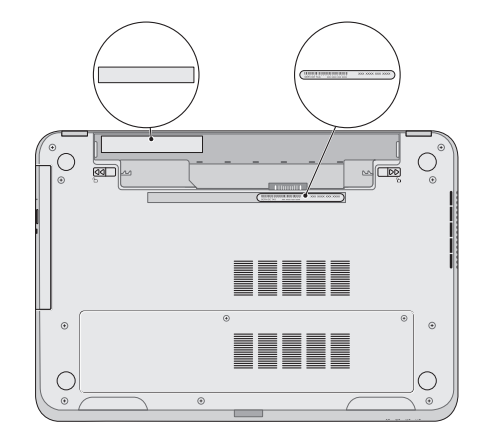

## 2 Connect the power adapter

Selesaikan pengaturan Windows | Windows セットアップを完了する Windows 설치 완료

## Shortcut Keys

Tombol Pintasan | ショートカットキー | 바로 가기 키

## Check wireless status 5

Periksa status nirkabel | ワイヤレスのステータスをチェックする 무선 상태 확인

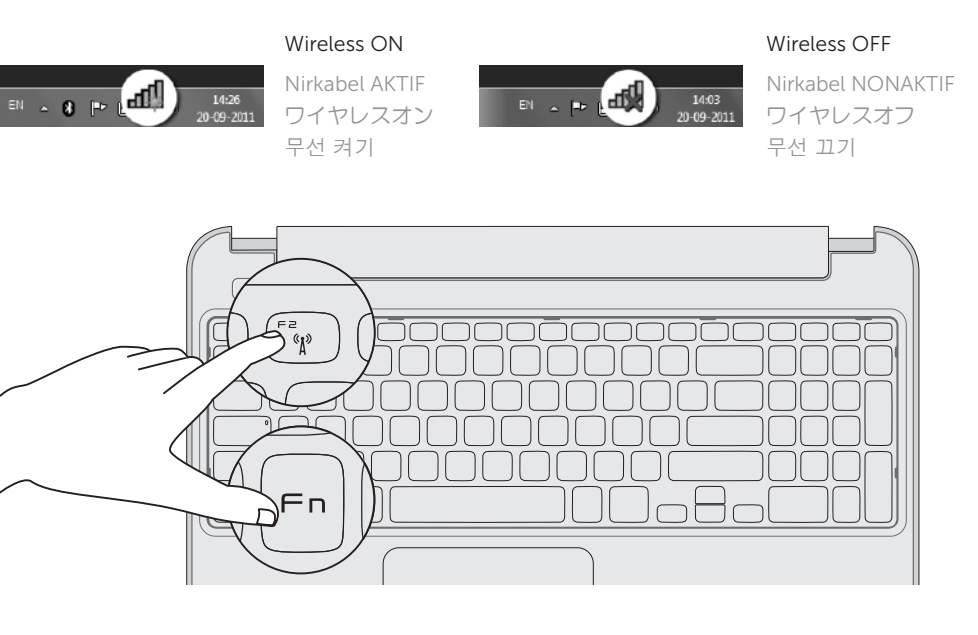

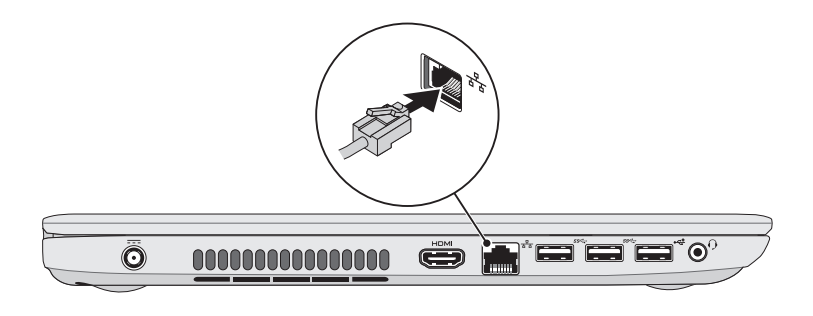

Sambungkan adaptor daya | 電源アダプターを接続する 전원 어댑터를 연결합니다

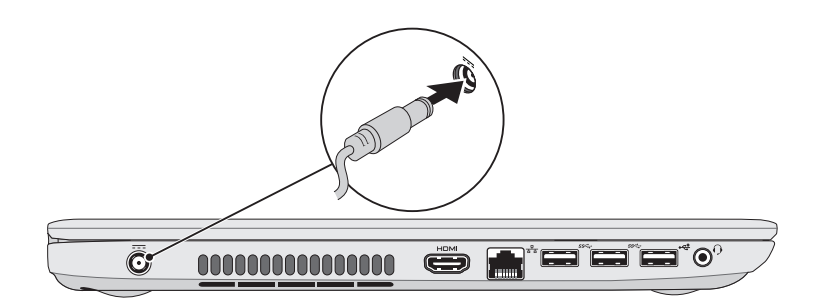

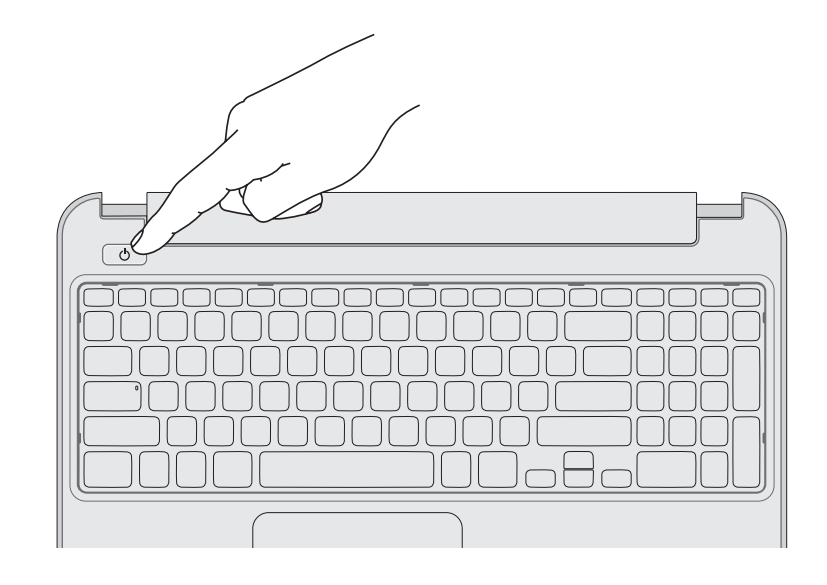

## 4 Complete Windows setup

## 1 Connect the network cable (optional)

Sambungkan kabel jaringan (opsional) | ネットワークケーブルを接続する(オプション) 네트워크 케이블을 연결합니다(옵션)

## 3 Press the power button

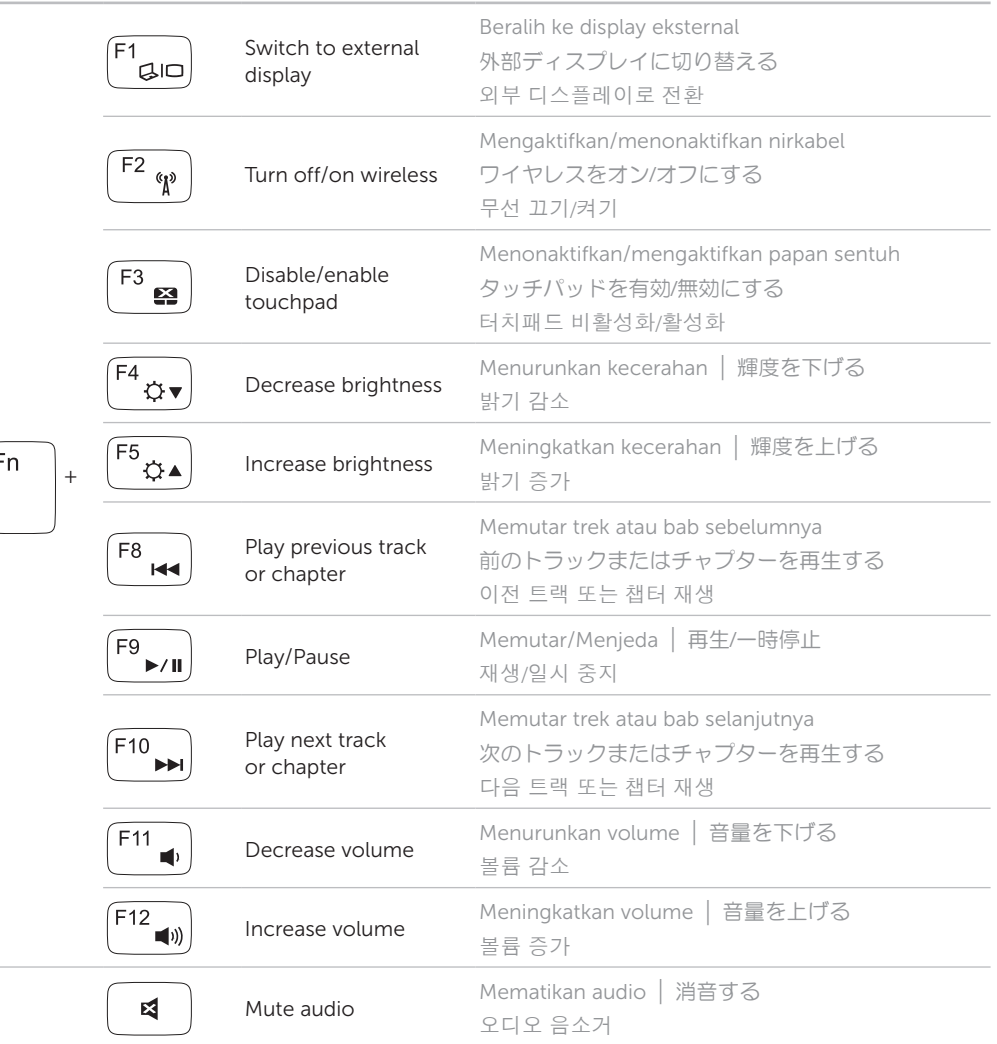

## Service Tag and regulatory labels

Tag Servis dan label regulatori | サービスタグおよび規制ラベル

서비스 태그 및 규정 라벨

### Record your Service Tag here

Simpan Tag Servis Anda di sini サービスタグをここに書き留める 여기에 서비스 태그 기록하기